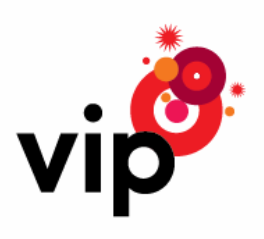

# BlackBerry Internet Service™

BlackBerry Internet Service je savšeno rješenje za male poduzetnike, ali i za sve privatne korisnike, jer od sada možete primati i slati e-mail poruke sa čak 10 e-mail korisničkih računa sa vašeg BlackBerry uređaja.

BlackBerry Internet Service usluga omogućava vam da vaše privatne ili poslovne e-mail poruke koje dobivate na svoje računalo istovremeno primate i na BlackBerry uređaj. E-mail poruke možete pročitati, odgovoriti na njih, proslijediti te pregledavati e-mail privitke u formatima MS Word, Excel i PowerPoint, Adobe Acrobat, Corel, Word Perfect i Text te u najčešćim formatima slika: JPG, BMP, GIF...

Ali to nije sve! BlackBerry uređaj je ujedno i vaš mobilni telefon sa kojeg možete slati SMS i MMS poruke, razgovarati, koristiti Vodafone Live! portal, surfati po Internetu. No, to još uvijek nije sve što može moćni BlackBerry uz ovu uslugu. Ako se volite dopisivati kratkim, ali brzim porukama sa vašim prijateljima i inače koristite Yahoo ili Google mail, predlažemo da probate Yahoo!Messanger ili GoogleTalk, Instant Messaging sa vašeg BlackBerry uređaja.

Ako surfate preko Internet Browser-a na vašem BlackBerry uređaju ili koristite GoogleTalk ili Yahoo!Messanger, sve je to uključeno u mjesečnu pretplatu usluge.

Aplikaciju za GoogleTalk ili Yahoo!Messanger možete skinuti koristeći Internet Browser na BlackBerry uređaju sa linka [http://mobile.blackberry.com](http://mobile.blackberry.com/) pod Downloads. Prije korištenja ovih aplikacija, trebate otvoriti e-mail korisnički račun za Yahoo mail ili Google mail.

Više informacija o Vipnetovoj usluzi i ponudi BlackBerry uređaja možete pronaći na [http://blackberry.vipnet.hr](http://blackberry.vipnet.hr/) ili na telefonu 091 77 00.

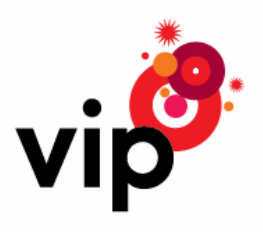

# Postavke BlackBerry Internet Service korisničkog računa putem web korisničkog portala

# Prije samog početka ...

Nakon što ste napunili baterije vašeg BlackBerry uređaja i stavili SIM karticu u vaš BlackBerry uređaj, provjerite u desnom uglu BlackBerry zaslona imate li signal bežične mreže (GPRS, EDGE, ili 3G). Ako to nije slučaj  $\,$  10 <u>000 leta (radio prijemnik isključen), kliknite na ikonu mreže – Turn Wireless On i treba vam</u> se pojaviti signal mreže. Ako je sve u redu, bežična mreža na kojoj radi vaš BlackBerry uređaj, bit će označena velikim slovima u desnom uglu BlackBerry zaslona, npr. .

Nakon što ste dobili signal bežične mreže i napunili baterije, vaš BlackBerry uređaj spreman je za korištenje. Uz BlackBerry uređaj, na raspolaganju su vam i kratke upute za korištenje.

# Postavke za BlackBerry Internet Service uslugu

Da biste počeli koristiti BlackBerry Internet Service uslugu, potrebno je otvoriti korisnički račun na web korisničkom portalu [http://mobileemail.vodafone.com.hr](http://mobileemail.vodafone.com.hr/) ili putem 'E-mail settings' ikone na zaslonu BlackBerry uređaja. Moguće je da ste prilikom aktivacije vaše SIM kartice sa ovom uslugom na vašem BlackBerry uređaju dobili sljedeći zaslon:

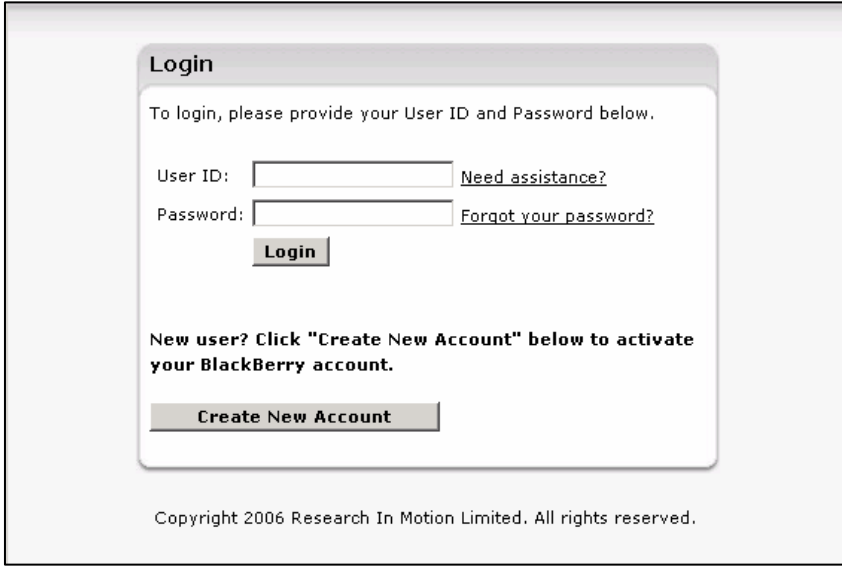

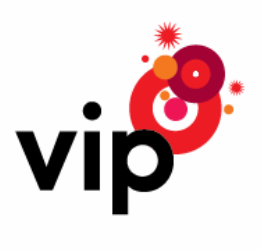

Taj zaslon vas upućuje na otvaranje BlackBerry Internet Service korisničkog računa koji vam je potreban za korištenje ove usluge. Možete odmah na gore prikazanom zaslonu BlackBerry uređaja postaviti korisnički račun (Create New Account) ili kasnije putem web korisničkog portala (opisano u ovim uputama) ili 'E-mail settings' ikone.

# Preduvjeti za e-mail korisnički račun

Sa BlackBerry Internet Service uslugom mogu se integrirati sljedeći tipovi e-mail korisničkih računa:

#### Privatni e-mail korisnički račun:

• E-mail adresa od ISP-a (davatelja internetskih usluga) koji nudi POP ili IMAP pristup e-mailu

#### Poslovni e-mail korisnički račun:

- Microsoft® Exchange (koristeći Microsoft Outlook® Web Access ili BlackBerry Mail Connector \*)
- IBM® Lotus® Domino® (koristeći BlackBerry Mail Connector\*)

#### \* Korištenje BlackBerry Mail Connector aplikacije:

BlackBerry Mail Connector omogućava dohvaćanje email poruka sa Microsoft Outlook ili IBM Lotus Notes poslovnih korisničkih računa. Ako trebate Mail Connector, bit ćete upitani da ga instalirate prilikom dodavanja poslovne e-mail adrese u BlackBerry Internet Service korisnički račun.

Ako ste instalirali Mail Connector na svoje stolno računalo, i želite da vaše poslovne e-mail poruke budu prosljeđene na vaš BlackBerrry uređaj, vaše stolno računalo mora biti stalno priključeno na LAN mrežu vaše tvrtke ili možete hostati tuđi Mail Connector. Više informacija možete pronaći u Helpu na korisničkom web portalu.

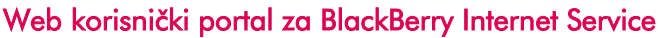

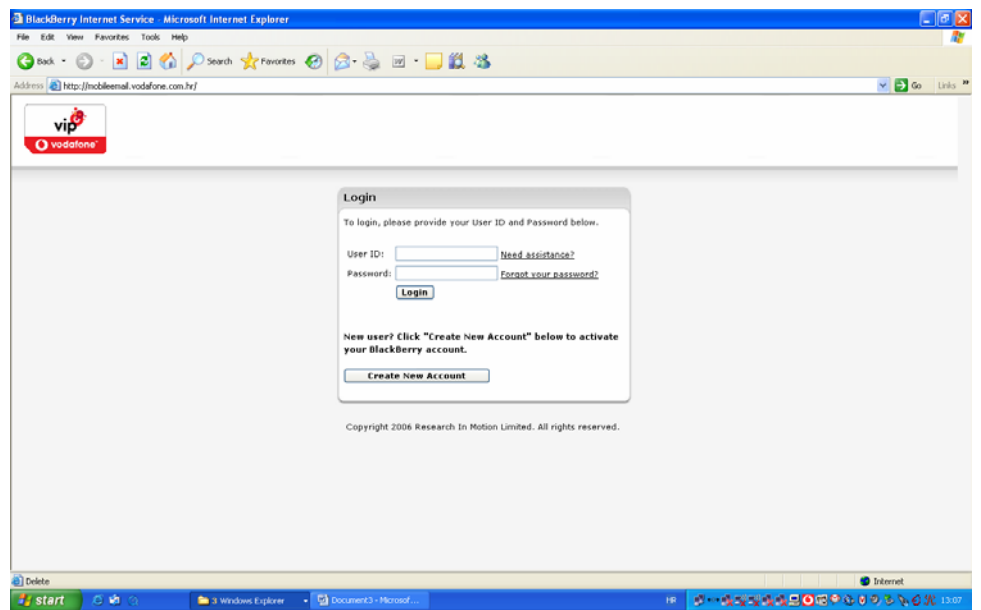

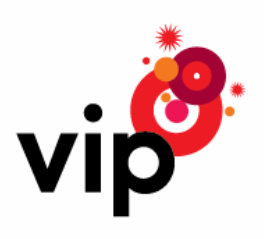

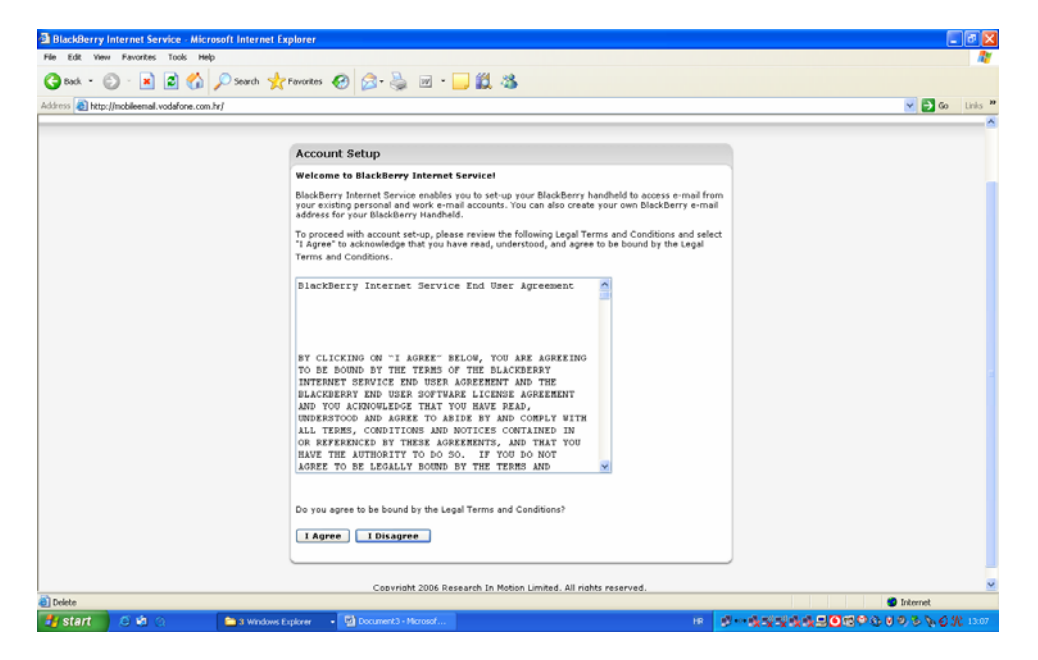

#### → Create New Account – postavljanje BlackBerry Internet Service korisničkog računa

→ I Agree – prihvaćam uvjete korištenja usluge. Nakon prihvaćanja uvjeta korištenja usluge, potrebno je upisati PIN i IMEI vašeg BlackBerry uređaja.

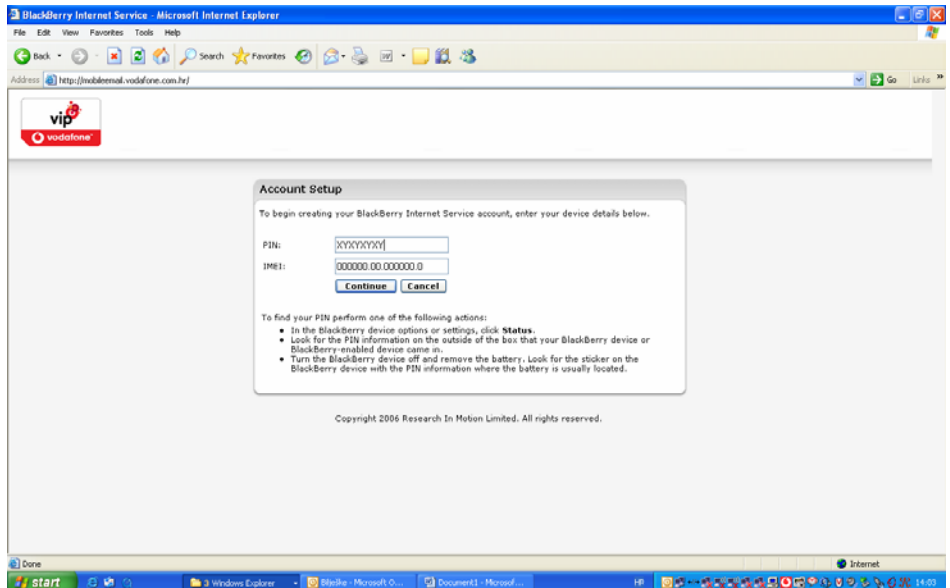

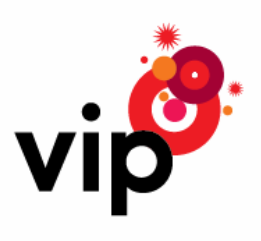

Unesite PIN i IMEI vašeg BlackBerry uređaja. Ove podatke možete pronaći na vašem BlackBerry uređaju (ikona Settings ili Options, otvorite Status, pročitajte PIN i IMEI).

#### $\rightarrow$  Continue – nastavi dalje

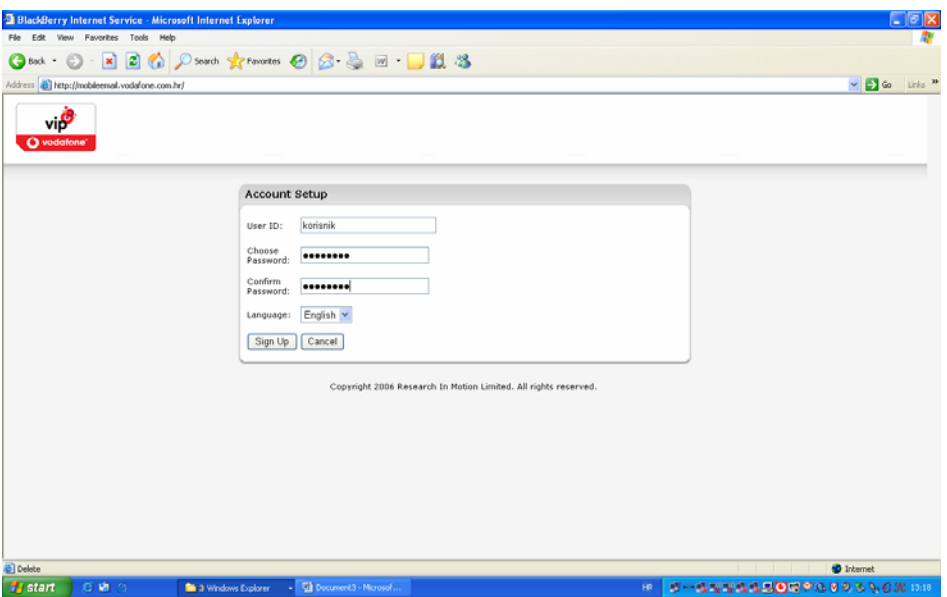

Upišete korisničko ime i lozinku prema vašoj želji i zapamtite te podatke jer će vam trebati prilikom sljedećeg pristupa na BIS korisničko sučelje.

 $\rightarrow$  Sign Up – potpiši, prijavi se

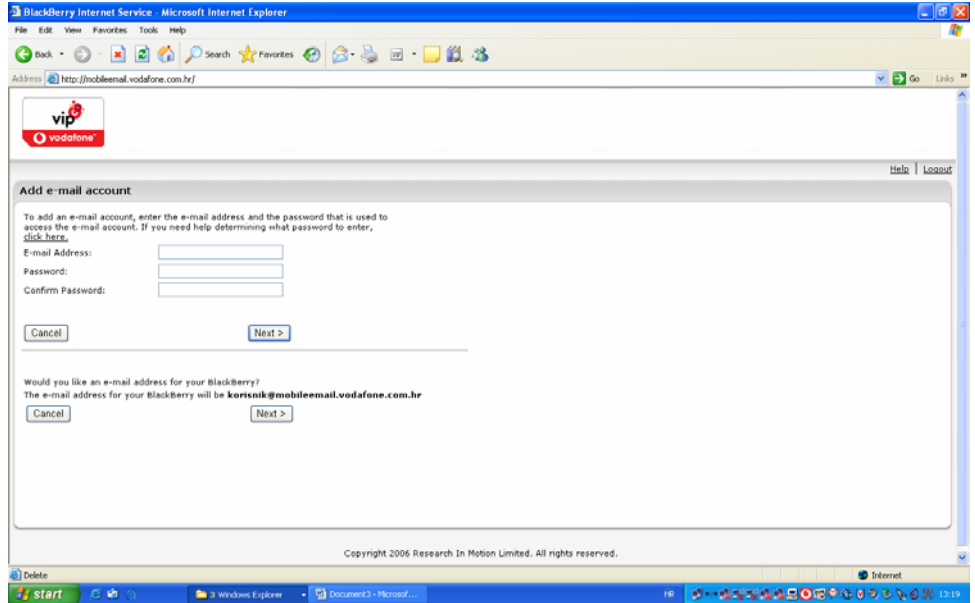

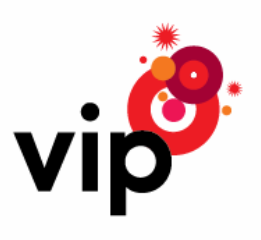

### BlackBerry e-mail adresa

Možete postaviti BlackBerry email adresu u sljedećim slučajevima:

- Nemate niti jednu e-mail adresu za BlackBerry Internet Service (BIS)
- Dodali ste neku e-mail adresu u BIS korisnički račun, ali želite još i BB adresu
- Želite proslijediti e-mail poruke sa vaših e-mail korisničkih računa na BB uređaj (BB adresu)

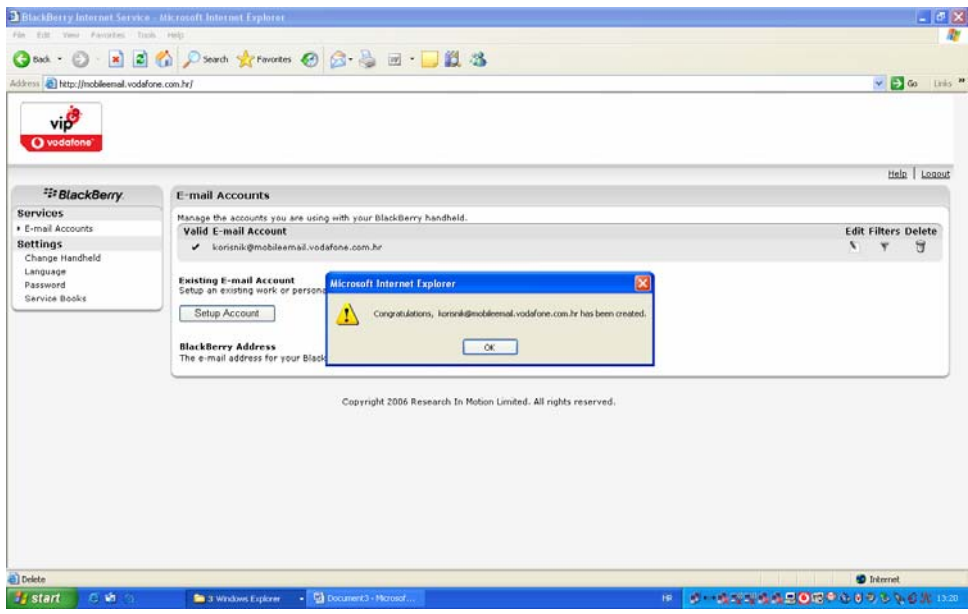

Nakon što ste usješno postavili BlackBerry adresu, kliknite Ok te dalje možete postaviti ostale e-mail korisničke račune koje ste dobili od vaših ISP-ova (davatelja internetskih usluga), a koriste POP ili IMAP pristup e-mailu. Ove uvjete možete provjeriti kod vašeg ISP-a.

Prednosti koje vam pruža BlackBery adresa potražite u Help-u na web korisničkom portalu, kao i niz dodatnih informacija o BlackBerry Internet Service usluzi.

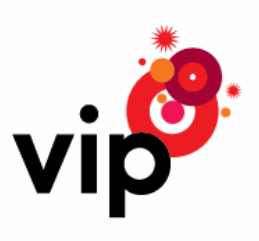

## Primjer postavljanja Yahoo korisničkog računa

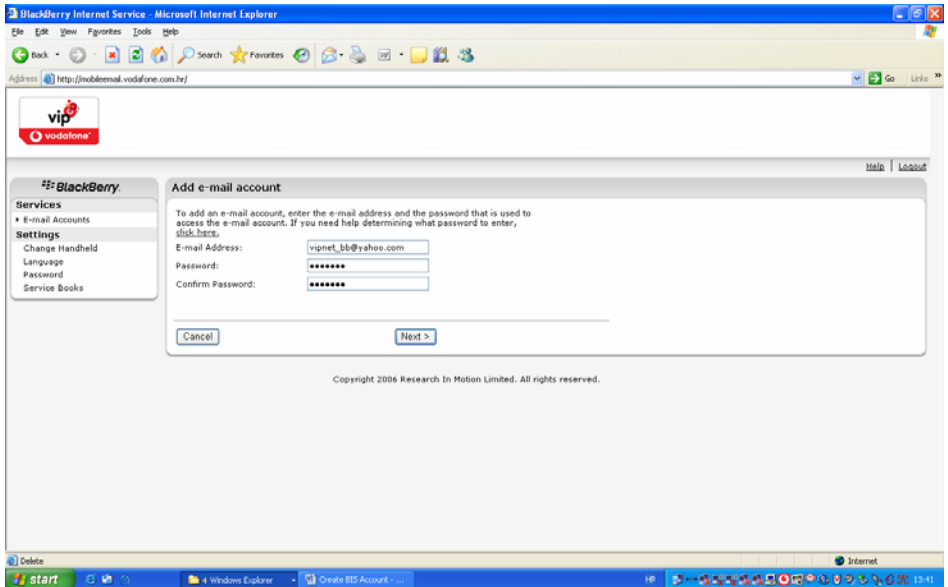

→ Add e-mail account – dodavanje e-mail korisničkog računa kojeg imate otvorenog kod ISP-a Potrebno je upisati postojeću e-mail adresu i lozinku sa kojom pristupate tom korisničkom računu.

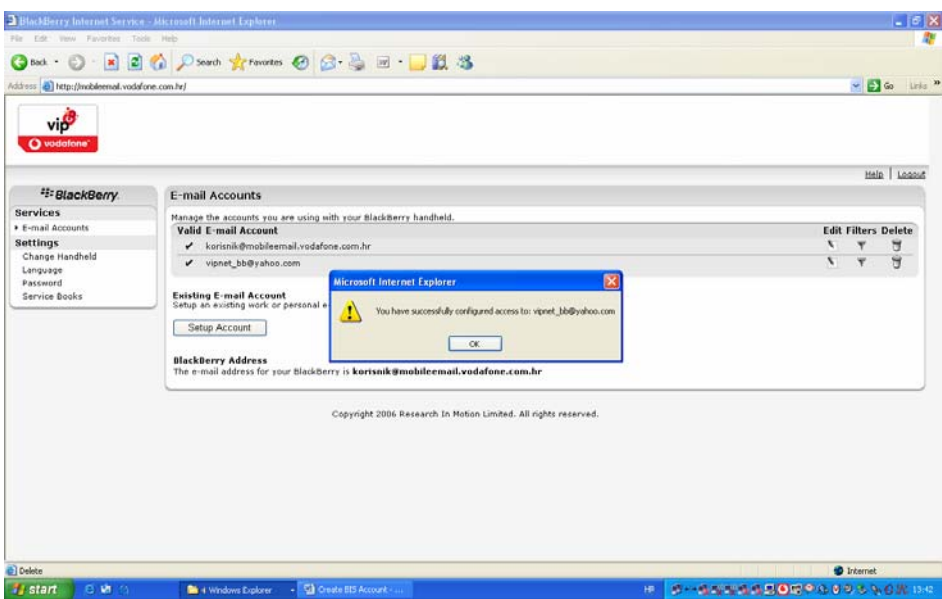

→ Ok – uspješno ste postavili svoj Yahoo e-mail korisnički račun za BlackBerry Internet Service

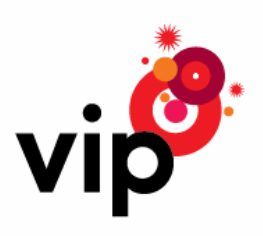

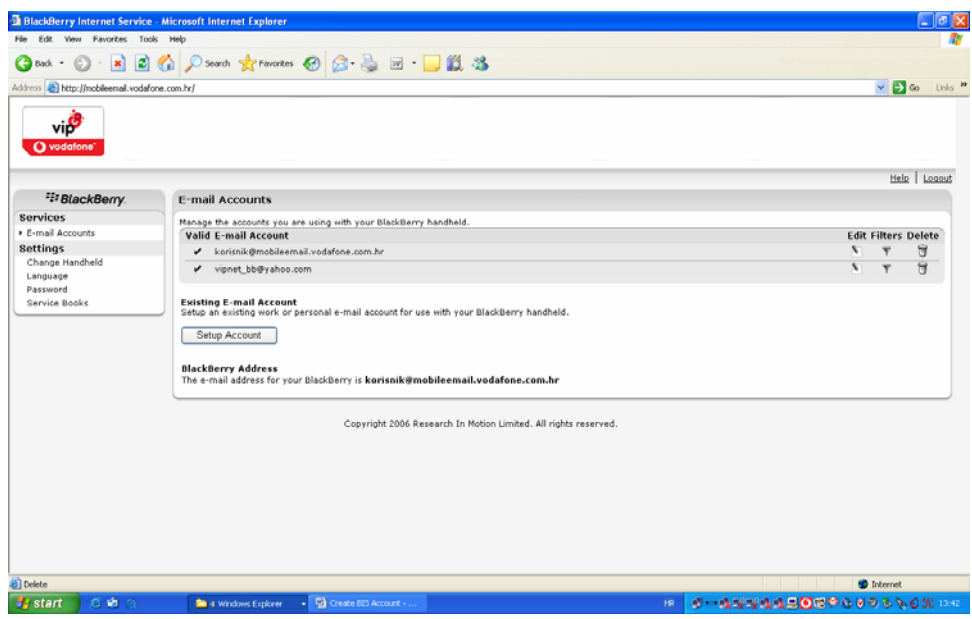

Do sada ste uspješno postavili dva e-mail korisnička računa: BlackBerry adresu te Yahoo e-mail korisnički račun.

Na isti način možete postaviti i druge e-mail korisničke račune, npr. Google mail (Gmail), Vip online..., a koji zadovoljavaju gore navedene uvjete.